# **USDA** Agricultural **Country of Origin Labeling Program**

2015 COOL Experienced Reviewer Training Webinar

2015 COOL Experienced Reviewer Training 1

## **2015 COOL Experienced Reviewer Training**

#### **Agenda**

- Summary of 2014 Retail Reviews
- 2015 retail review assignment
- COOL School review procedure highlights, non-compliance issues
- Cloud Vault
- Experience reviewers will not be required to take COOL certification exam for 2015.<br>USDA Agricultural Marketing  $\sum_{\text{Sortices}}$  ans cool Experienced Redeeser Training 2015 COOL Experienced Reviewer Training 2

**USDA** Agricultural<br>
Marketing<br>
Service **2014 Retail Reviews**

2015 COOL Ex

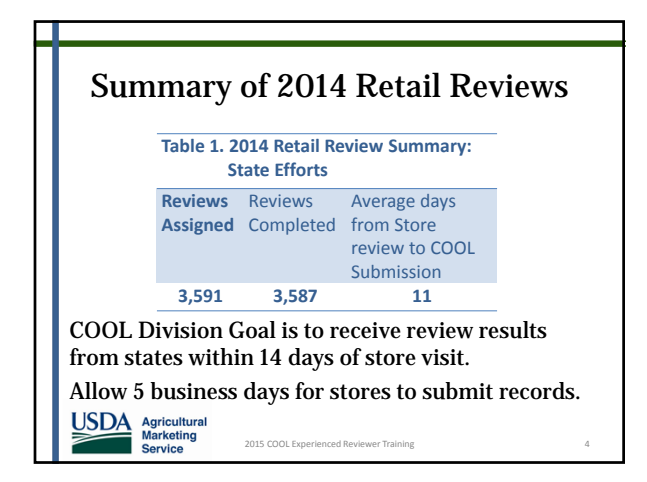

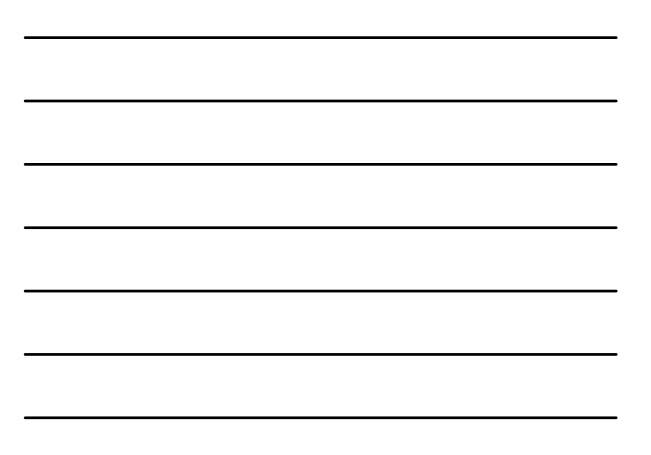

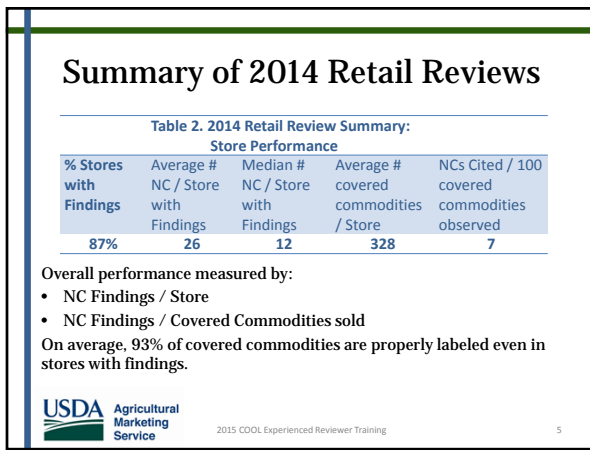

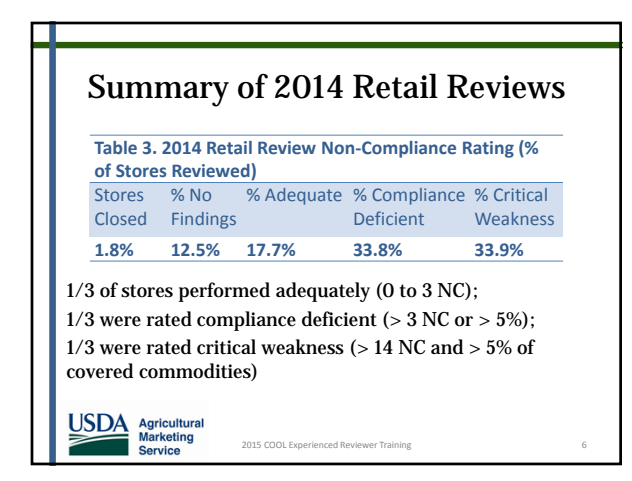

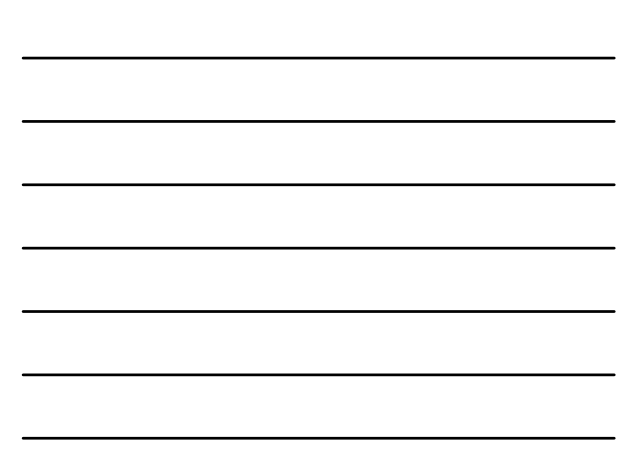

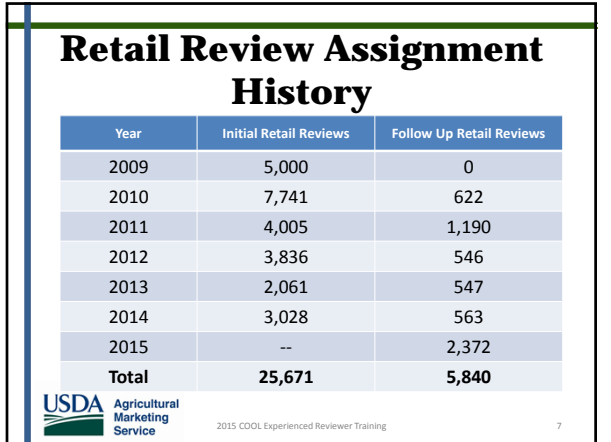

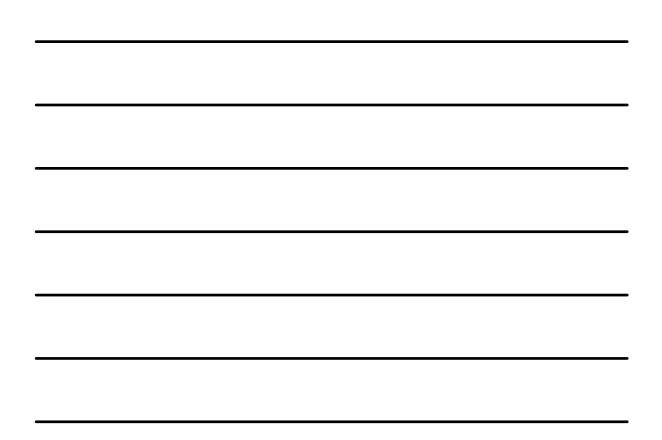

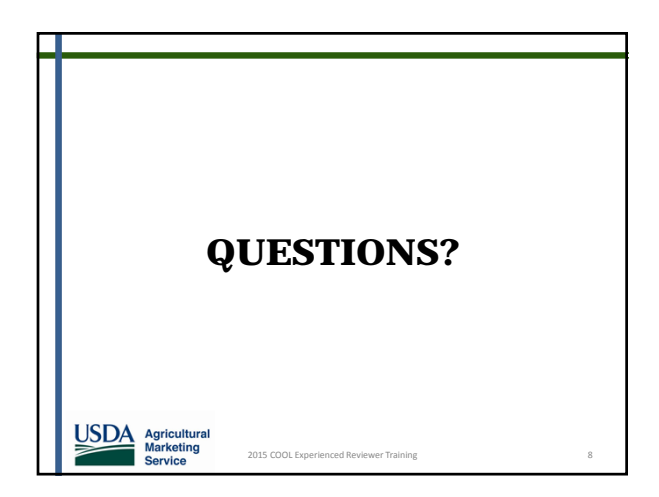

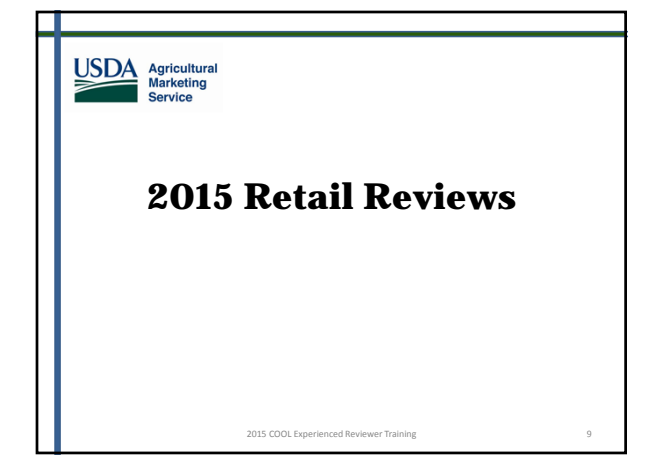

3

#### **2015 Retail Review Assignment**

- Retail store locations are determined by the USDA-COOL Division.
- Retail store assignments are distributed to each State Manager.
- > In 2015, state reviewers will conduct ONLY follow-up reviews.
- We do not expect a subsequent assignment later in the year, but you never know....<br>USDA Agricultural Marketing and Social Experienced Reviewer Training 2015 COOL Experienced Reviewer Training 10

#### **2015 Retail Review Assignment**

- $\triangleright$  The 2015 store assignment list will be sent to the State Manager in each state before May 15, 2015.
- 2,419 stores will be assigned to the states in 2015 based on the level of appropriated funds.
- Follow-Up Reviews require collection of records on select items to verify the store is maintaining records.
- $\geq$  The 5 records management interview questions will not be asked for follow-up reviews.

USDA Agricultural 2015 COOL Experienced Reviewer Training 11

#### **2015 Retail Review Assignment**

 $\triangleright$  The (3 or 5) commodity categories selected for records verification are listed on the retail assignment list.

2015 COOL Experienced Reviewer Training 12

 $\triangleright$  The specific item WITHIN THE ASSIGNED CATEGORY selected for records is up to the reviewer.

USDA Agricultural<br>
Marketing<br>
Service

#### **2015 Retail Review Assignment**

- Closed stores will not be replaced. The state retail assignment will be reduced.
- > The majority of assigned stores are expected to be open because you were just reviewing these stores a few months ago.
- Once 2015 retail assignment is received, State Managers must call retail stores and verify they are open for business.<br>USDA  $\overline{N}$  agricultural practice  $N$  and  $N$  and  $N$  and  $N$  contained above at training

2015 COOL Experienced Reviewer Training 13

#### **2015 Retail Review Assignment**

- For stores found closed prior to conducting retail review:
	- State Manager must report stores closed to COOL Captain.
	- State will not receive a replacement store.
	- State will not be reimbursed for these store locations.

2015 COOL Experienced Reviewer Training 14

#### **2015 Retail Review Assignment**

- For stores found closed upon arrival to retail store location :
	- Reviewer must take picture of store front.
	- Reviewer must submit workbook with the "Findings Identified" field as "Store Closed.
	- $\blacktriangleright$  Ensure the retailer information is included within the workbook.
	- $\mathop{\triangleright}$  Submit the workbook and store front picture.
	- State will be fully reimbursed for the retail review.

2015 COOL Experienced Reviewer Training 15

USDA Agricultural<br>
Marketing<br>
Service

USDA Agricultural<br>
Marketing<br>
Service

#### **2015 Retail Review Assignment**

Invoices:

- States must file invoices once a month.
- Otherwise, payments get delayed and the AMS Administrative Office will not process payments for 2-3 months.
- $\blacktriangleright$  We will distribute a presentation that covers invoicing documentation and submission procedures to all those identified as invoice representatives.<br>
USDA Agricultural Marketing<br>
Service Sacrice and Social Experienced Reviewer Training

#### **2015 Retail Review Assignment**

2015 COOL Experienced Reviewer Training 16

- COOL is working on a new and improved portal so that we can return to online data entry in the future.
- $\triangleright$  Reviews will not be accepted using COOLAudit@ams.usda.gov inbox.
- For FY2015, reviewers will use Cloud Vault (details later in this presentation).

2015 COOL Experienced Revie

USDA Agricultural Service

USDA Agricultural<br>
Marketing<br>
Service

#### **2015 Retail Review Assignment**

- Leave reviewer's contact information (or state office general number) with the store.
- Get the store's business email address if they have one.
- 2015 Assignment includes all Follow-Up Reviews. Collect Records on commodity items selected from the 3 or 5 categories assigned.

2015 COOL Experienced Rev

6

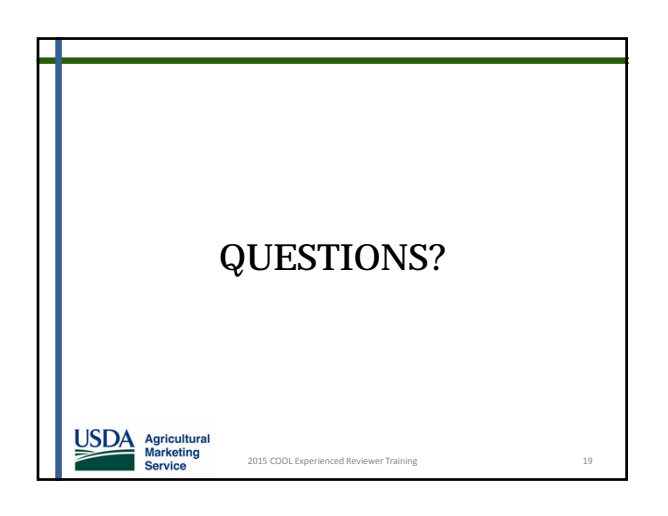

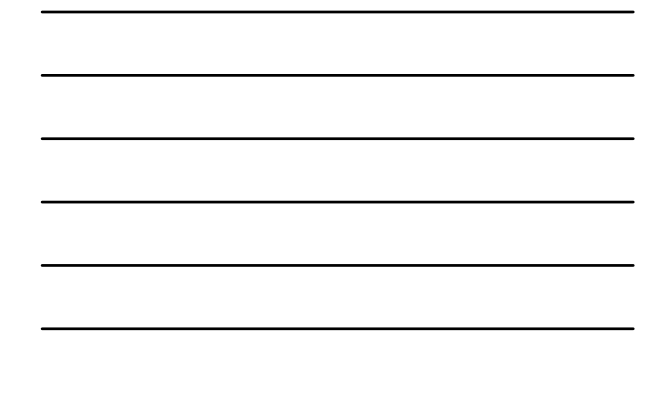

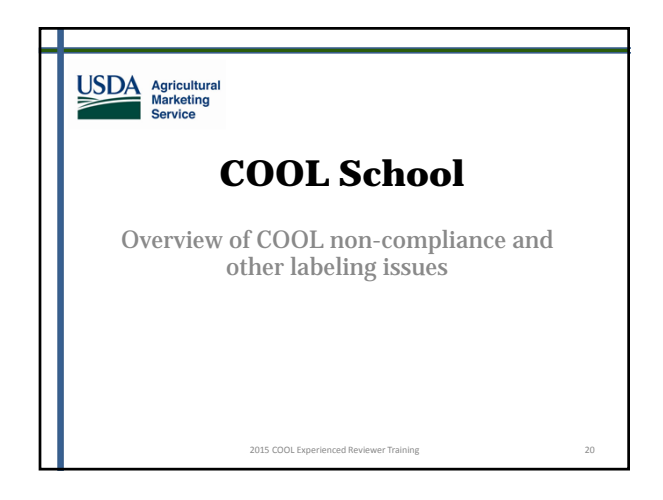

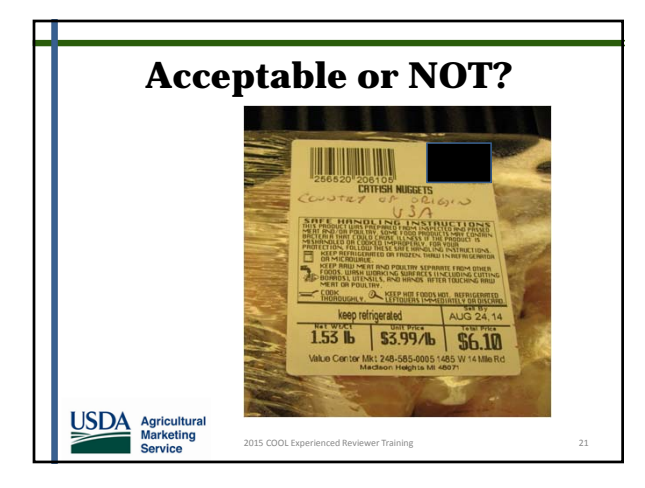

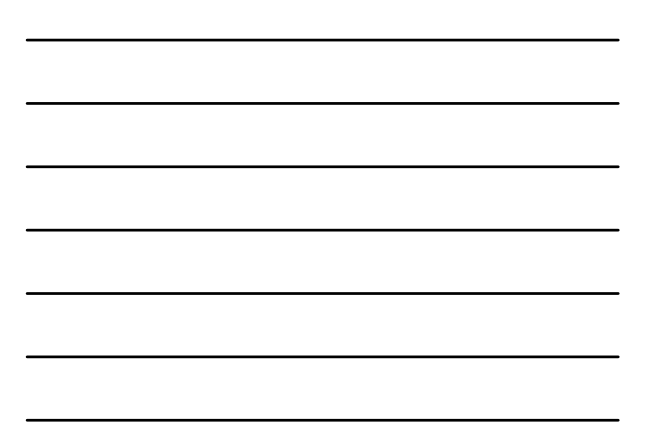

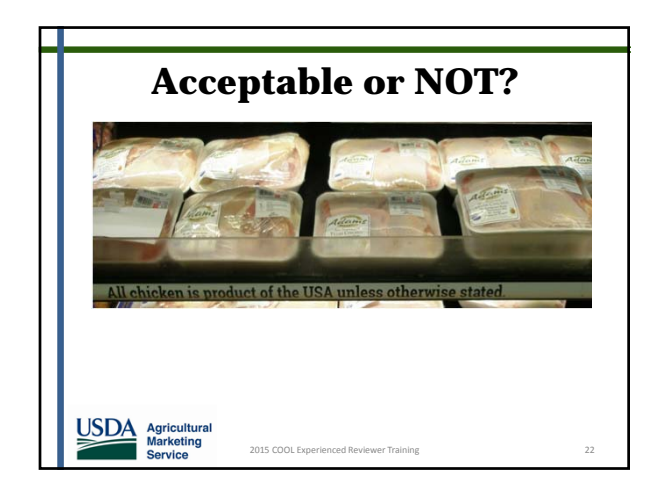

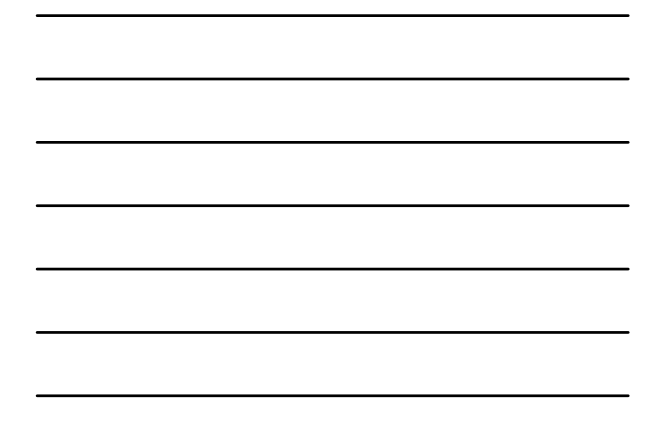

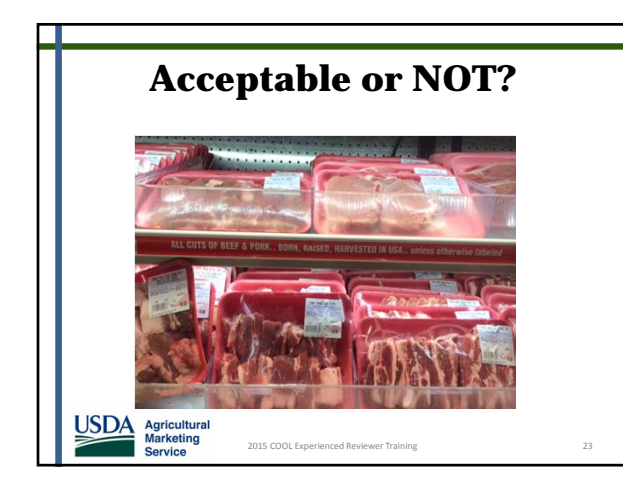

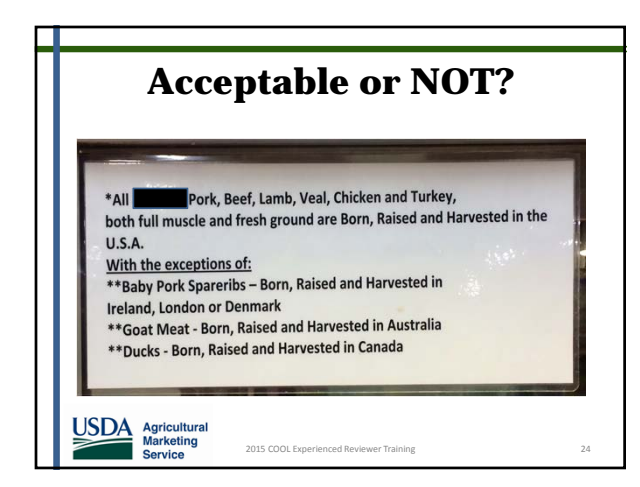

## Meat Muscle Cuts

• NC-1 is used when both COOL and production steps are missing.

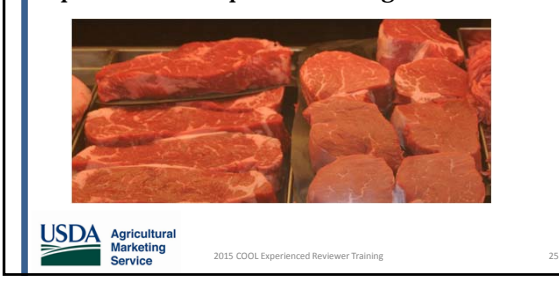

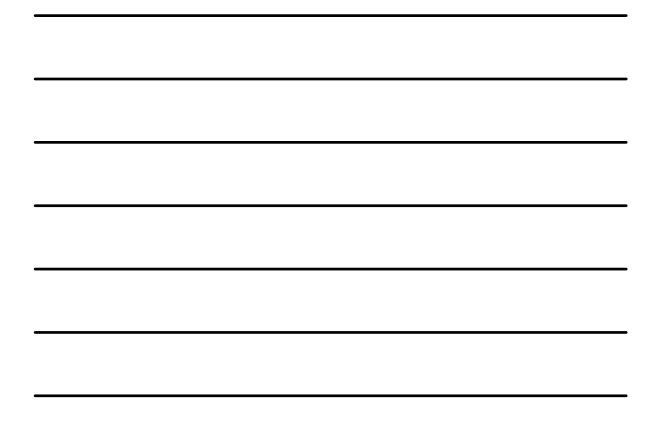

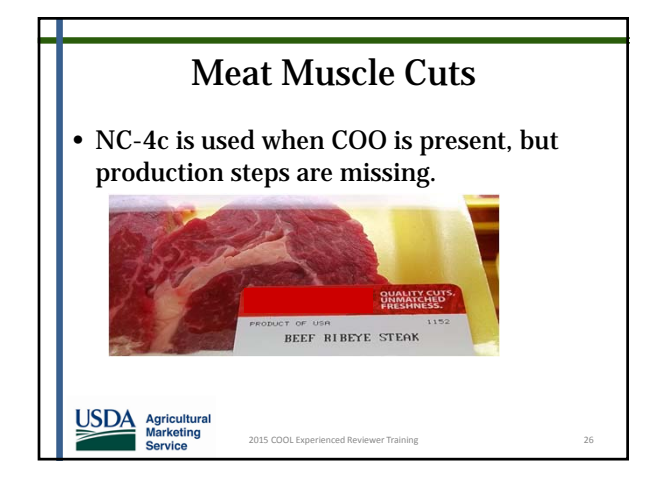

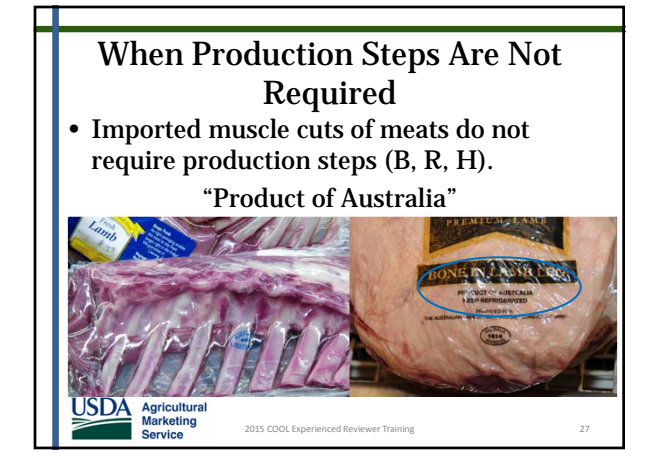

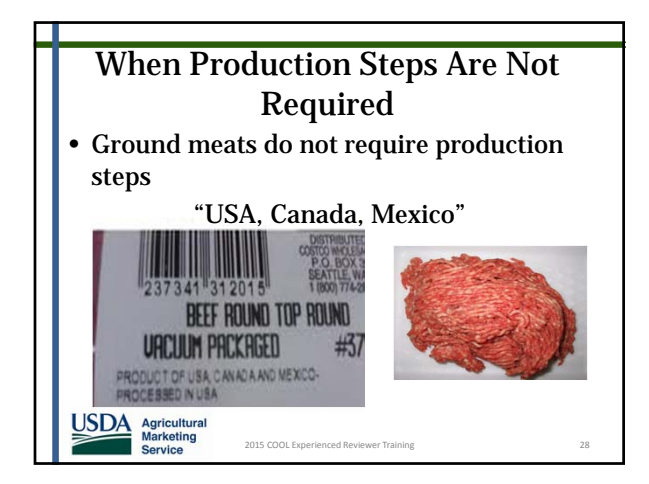

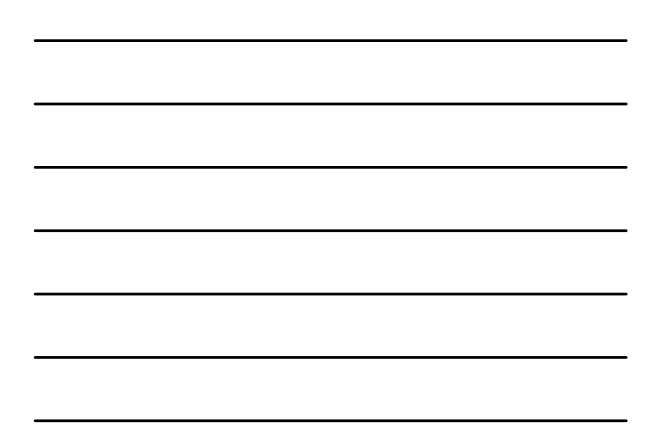

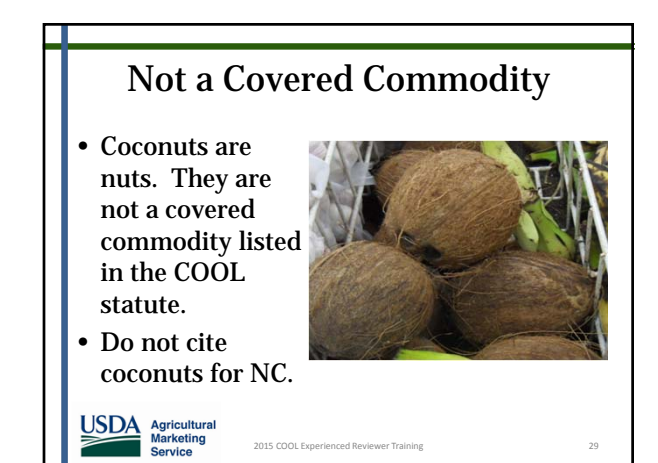

# Corrections in Store at Time of

- Review<br>• Findings are not final until reviewed by COOL Division.
- Do not write "all findings were corrected" on the checklist left at the store.
- Retailers believe they do not need to respond to NC letter because they have proof Reviewer observed corrections.
- "All findings were corrected" should only be included in the Comments section of the Excel workbook submitted to COOL.
- This section should not print with the rest of the workbook because it is for internal use only.

2015 COOL Ex

10

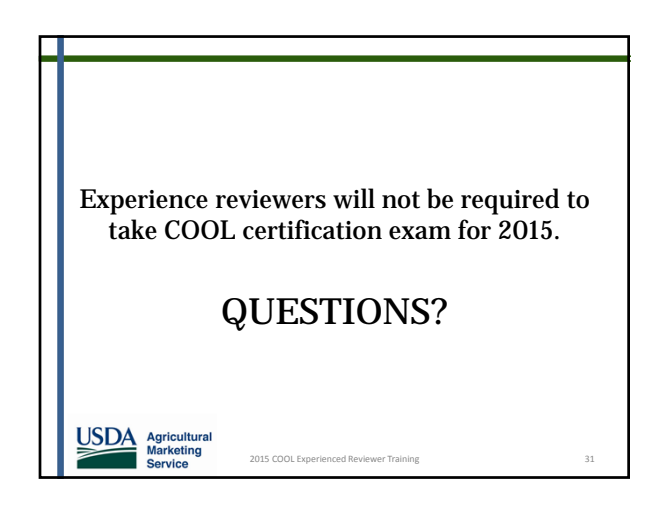

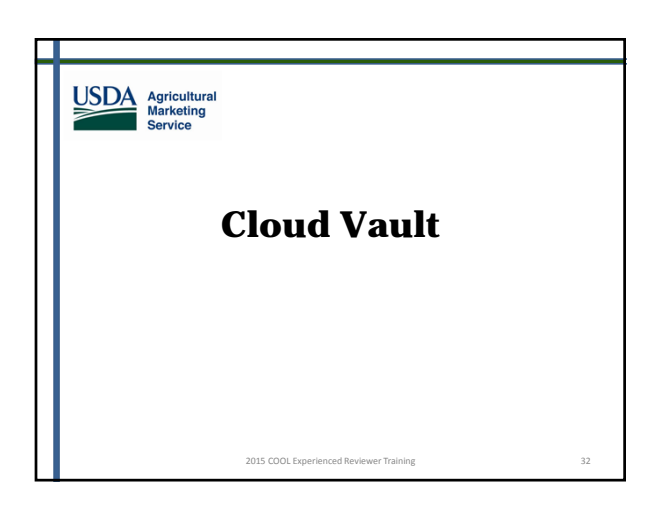

## **Cloud Vault – Submit Workbook and Pictures**

**Important:** 2015 Follow-up Reviews and pictures will be submitted using Cloud Vault.

Note: Cloud Vault is a new service that is replacing AgnisX.

USDA Agricultural<br>
Marketing<br>
Service

2015 COOL Experienced Reviewer Training 33

## **Cloud Vault**

- State Managers will receive two (2) emails directly from the Cloud Vault on behalf of COOLAudit@ams.usda.gov.
- Both emails will contain a hyperlink to access 2 separate folders in Cloud Vault.

USDA Agricultural<br>
Marketing<br>
Service

2015 COOL Experienced Reviewer Training 34

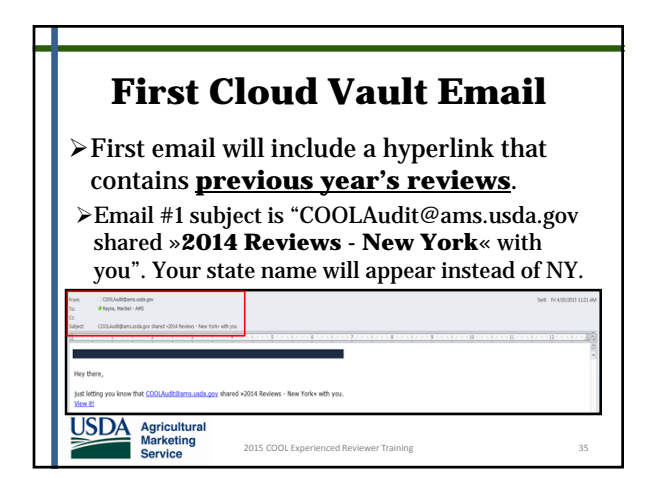

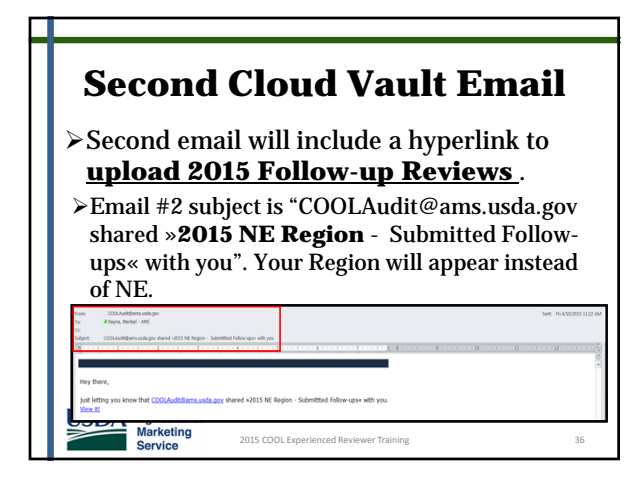

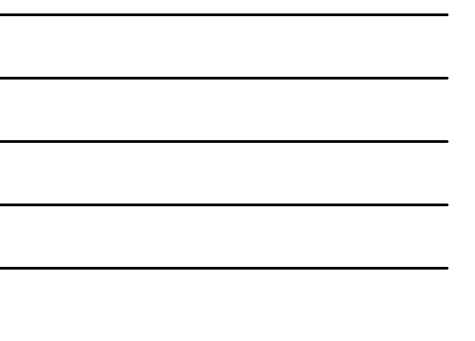

## **Access Cloud Vault**

>To access folder:

- Click on the "View it!" hyperlink, **or**
- Right click > Copy Hyperlink > Paste in your browser: Explorer, Google Chrome, Safari, or Firefox.

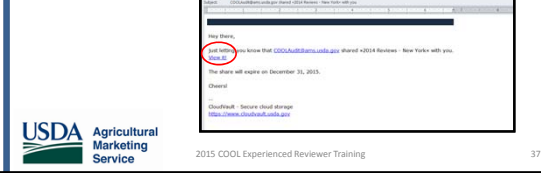

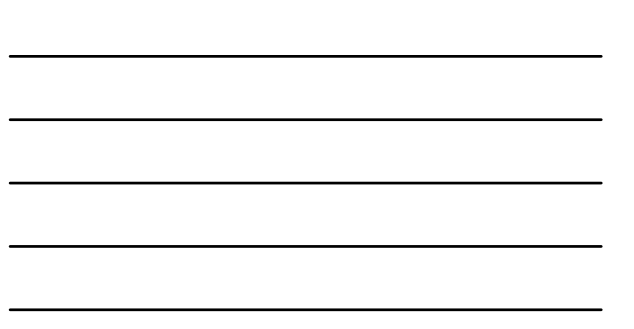

## **Access Cloud Vault Caution**: When using Cloud Vault you may have limited access using Internet Explorer (IE). However, you can use Google Chrome, Safari, or Firefox for improved performance. USDA Agricultural<br>
Marketing<br>
Service 2015 COOL Experi

## **Take Pictures of Non-Complying Labels**

- Take photographs of the store front and any non-complying commodities and labels.
- Pictures must be combined and saved in either a Word document or PDF file.
- The picture file must be saved with the appropriate file name.
- For example: NY 15 F3941A Pictures

2015 COOL Exp

USDA Agricultural<br>
Marketing<br>
Service

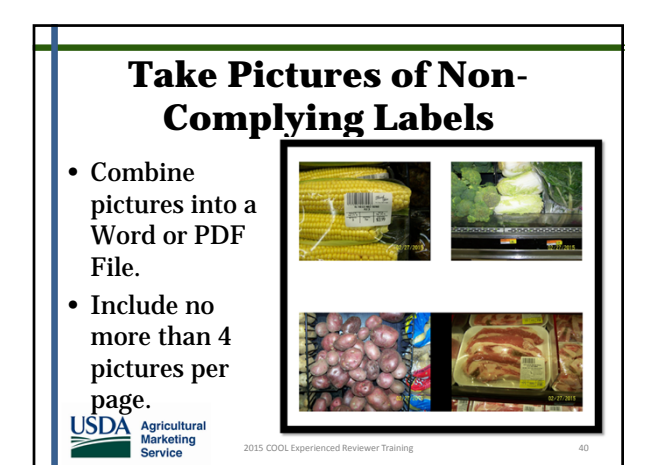

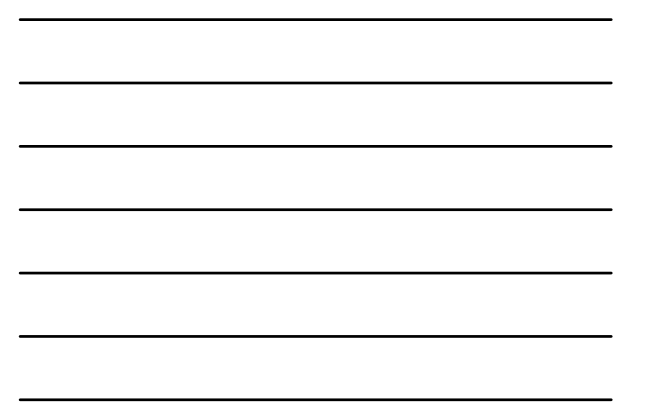

## **Upload Workbook and Pictures**

1. Click on "View it" hyperlink directly from the email. Make sure to use the email link named **2015 Region – Submitted Follow-ups.**

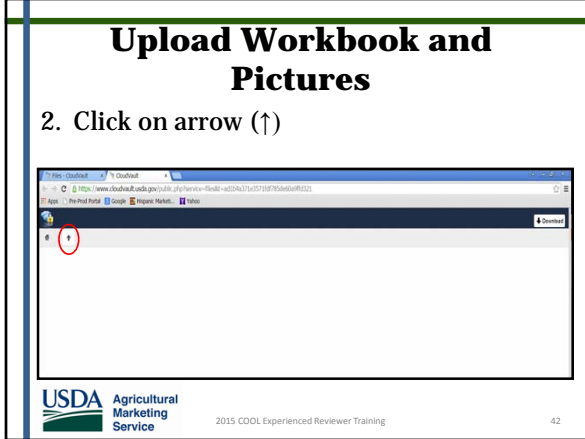

## **Upload Workbook and Pictures**

- 3. Select workbook and picture file from computer. Note: You can also drag and drop!
- 4. Workbook will appear on Cloud Vault. You can open files by clicking on the file name.

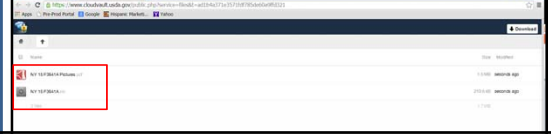

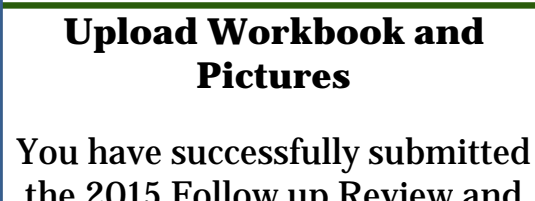

the 2015 Follow up Review and pictures using Cloud Vault!

2015 COOL Exper

USDA Agricultural<br>
Marketing<br>
Service

**QUESTIONS**? USDA Agricultural<br>
Marketing<br>
Service 2015 COOL Exp

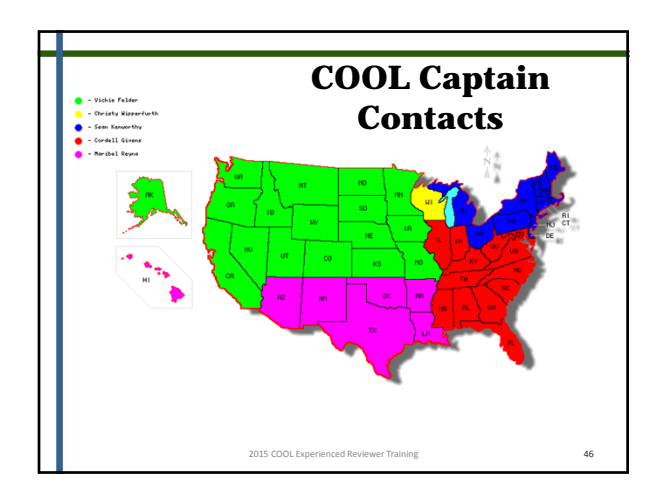

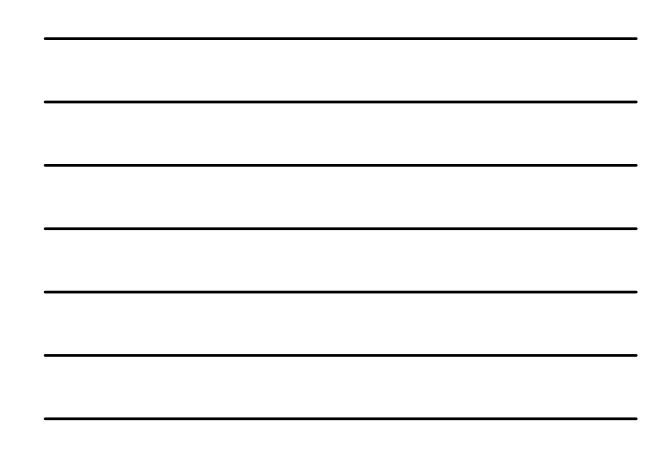

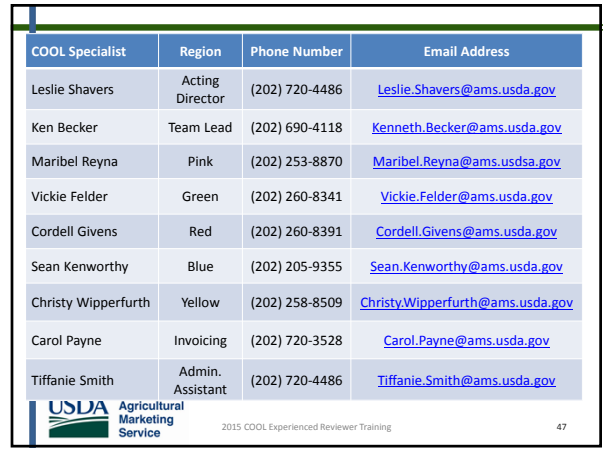

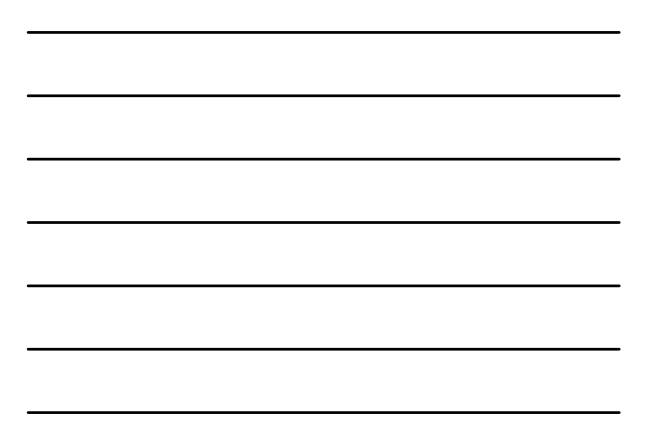

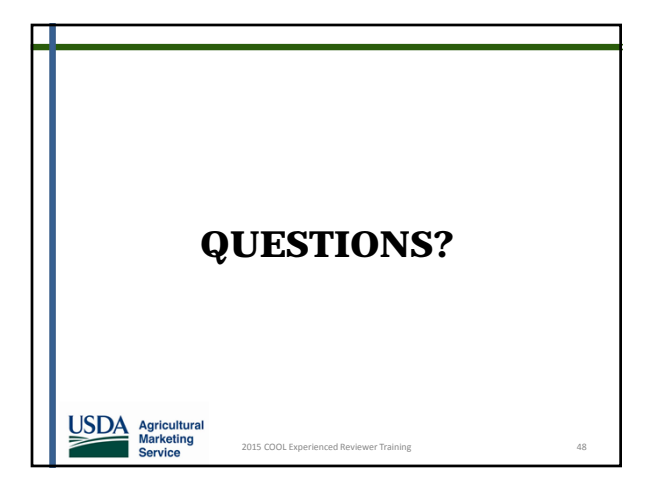